# **תוכנה 1 – אביב תשע"ו**

### תרגיל מספר 1

#### **הנחיות כלליות:**

קראו בעיון את קובץ נהלי הגשת התרגילים אשר נמצא באתר הקורס.

- .(http://moodle.tau.ac.il/) בלבד moodle-ה במערכת תעשה התרגיל הגשת
- יש להגיש קובץ zip יחיד הנושא את שם המשתמש ומספר התרגיל )לדוגמא, עבור המשתמש aviv יקרא הקובץ zip1.hw\_aviv). קובץ ה-zip יכיל:
	- א. קובץ פרטים אישיים בשם details.txt המכיל את שמכם ומספר ת.ז.
		- ב. קבצי ה- java של התוכניות אותם התבקשתם לממש.
		- ג. קובץ טקסט יחיד המכיל את התשובות לשאלות .2-3

#### **.1 הכרות עם Eclipse**

- התקינו Java ואת סביבת העבודה של Eclipse על פי ההוראות בקישור הבא: <http://www.cs.tau.ac.il/courses/software1/1314b/misc/workenv.pdf>
	- עיינו בסעיפים 5-9 ו15- של מדריך האקליפס שבקישור הבא: <http://www.vogella.com/tutorials/Eclipse/article.html>

#### **.2 מונחים בסיסיים ב-Java**

שימו לב, בחלק מהנושאים המכוסים בשאלה זו נגענו בתרגול, והשאר יכוסו בהרצאה הבאה.

- א. ענו במשפט אחד על השאלות הבאות (תשובות ארוכות יותר לא תיבדקנה):
	- 1. מהו תפקידו של המהדר בג'אווה (Java Compiler)?
	- 2. מהו תפקידו של המפרש בג'אווה (Java Interpreter)?
		- 3. מה היתרון בשימוש בפורמט Byte-code?
		- ? )JVM( Java Virtual Machine -ה מהי .4
	- 5. מהם ארגומנטי שורת פקודה (Command-line arguments) ?
- ב. עבור כל אחד מהמשפטים הבאים ציינו אם הוא נכון או לא. במידה והמשפט אינו נכון נמקו.
	- 1. המפרש של Java ממיר קבצים בפורמט byte-code לקבצי הרצה.
		- .2 המפרש של Java קורא קבצים עם סיומת java.
		- .3 המהדר של Java קורא קבצים בפורמט code-byte.
	- .4 אותו קובץ בפורמט code-byte ניתן להרצה במערכות הפעלה שונות.
		- .5 המהדר של Java בודק את תחביר הקוד.

#### **.3 שגיאות קומפילציה**

בסעיפים הבאים מובאות אפשרויות שונות לתכנית בשם MyClass. בכל סעיף עליכם להריץ את קוד התוכנית ולבדוק האם הקוד עובר קומפילציה. במידה והקוד מתקמפל, הריצו את התוכנית וכתבו מהו הפלט שמתקבל. במידה ולא, ציינו מהי הודעת השגיאה המתקבלת ומדוע היא נגרמת. הקפידו על תשובות קצרות וענייניות.

```
.1
public class MyClass {
     public static void main(String[] args) {
           System.out.println("Hello java !")
      }
}
                                                               .2
public class MyClass {
     public static void main2() {
           System.out.println("Hello" + "Java!");
      }
}
                                                               .3
public class MyClass {
     public static void main(String args) {
           System.out.println("1" + '1' + 1);
      }
}
                                                               .4
public class MyClass {
     public static void main(String[] myArgs) {
           System.out.println("Java is number " + 2-1);
      }
}
                                                               .5
public class MyClass {
     private static void main(String[] args) {
           System.out.println("10/4 doesn't equal " + 10/4.0);
      }
}
```
#### **.4 תוכנית לדוגמא**

כתבו תכנית ג'אווה המקבלת בשורת הפקודה שני ערכים. הערך השני מייצג אינדקס במחרוזת שהיא הערך הראשון. במידה והאינדקס הזה הוא חוקי במחרוזת (כלומר, לא חורג מאורכה), נדפיס את התו המופיע באינדקס זה. אחרת, נדפיס הודעה למשתמש על כך שהאינדקס אינו תקין.

לדוגמא, עבור הקלט לתוכנית

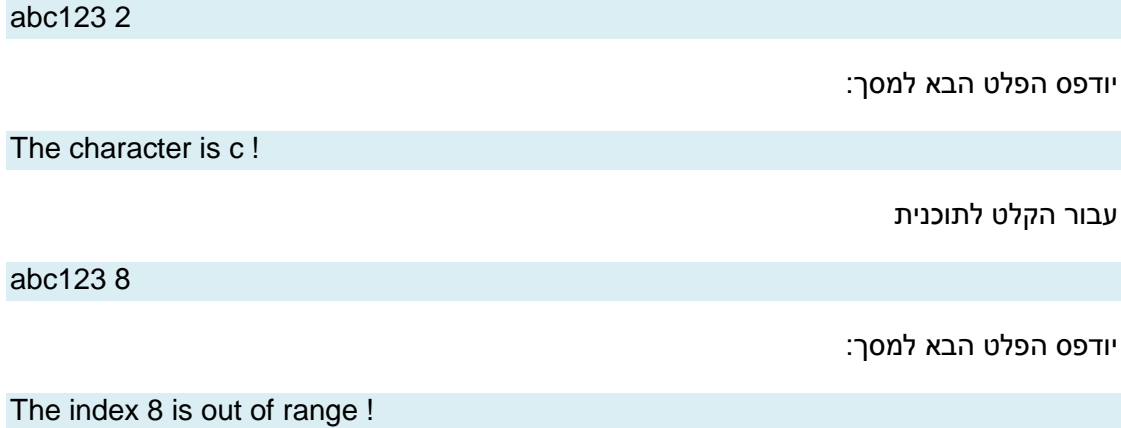

**הדרכה**:

- ראשית צרו פרויקט חדש באקליפס ובו מחלקה בשם 1Assignment.
- בפונקצית ה-main של המחלקה, השתמשו במערך המחרוזות args על מנת לקבל את הארגומנטים שנשלחו בשורת הפקודה)המערך args הינו הפרמטר היחיד של פונקציית ה- .(main
	- ניתן להניח שהתוכנית מקבלת שני ארגומנטים, והארגומנט השני מייצג מספר שלם חוקי )כלומר, להמירו ממחרוזת ל int). במצגת התרגול ניתן למצוא דוגמא להמרה ממחרוזת למספר שלם.
		- בין כל שתי מילים יש רווח בודד, אין להשתמש בטאבים בפלט)t)\.
		- בסוף הדפסת השורה אחרונה ניתן לרדת שורה, אך זו לא חובה.

<u>הערה:</u> היות ובדיקת התרגילים עשויה להתבצע ע"י מערכת אוטומטית, יש להקפיד על פלטים מדויקים בהתאם לדוגמא, עד לרמת הפיסוק והריווח. כמו כן, הקפידו על שמות מחלקות כפי שמוגדרות בתרגיל.

## **בהצלחה !**